## **Train-Test**

## **การตรวจสอบผลคะแนน Edusynch**

1.) เปิดเวปไซต์ **https://train-test.edusynch.com/login**

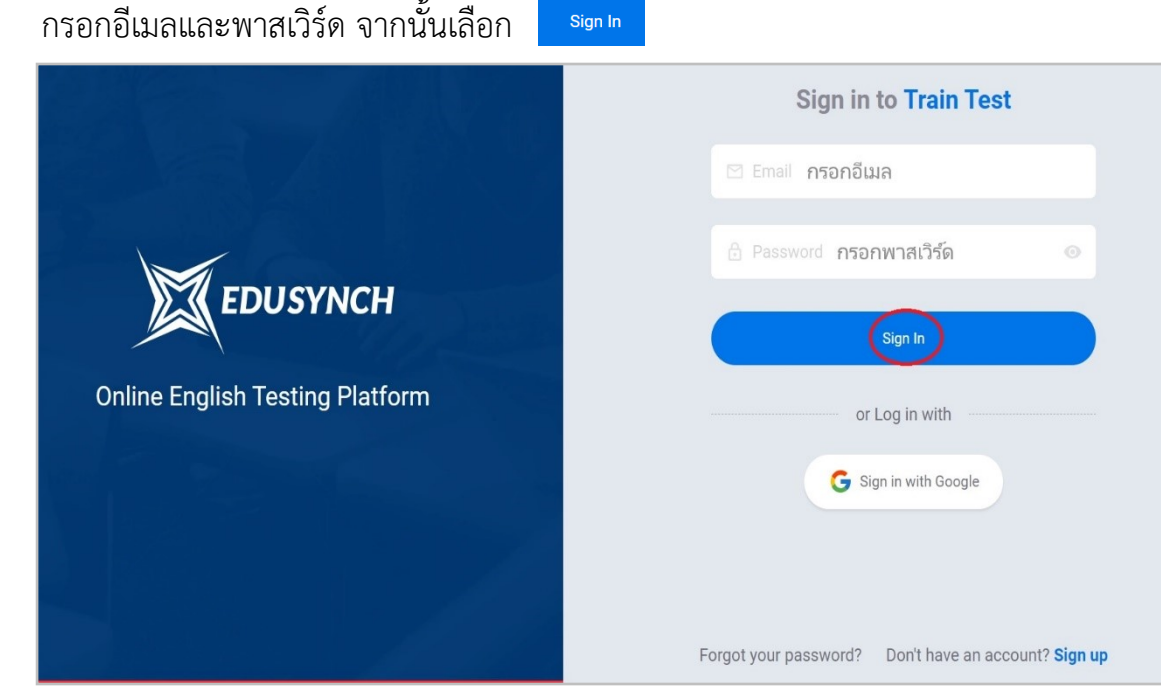

2.) เลื่อนหน้าจอลงมาด้านล่าง เลือก

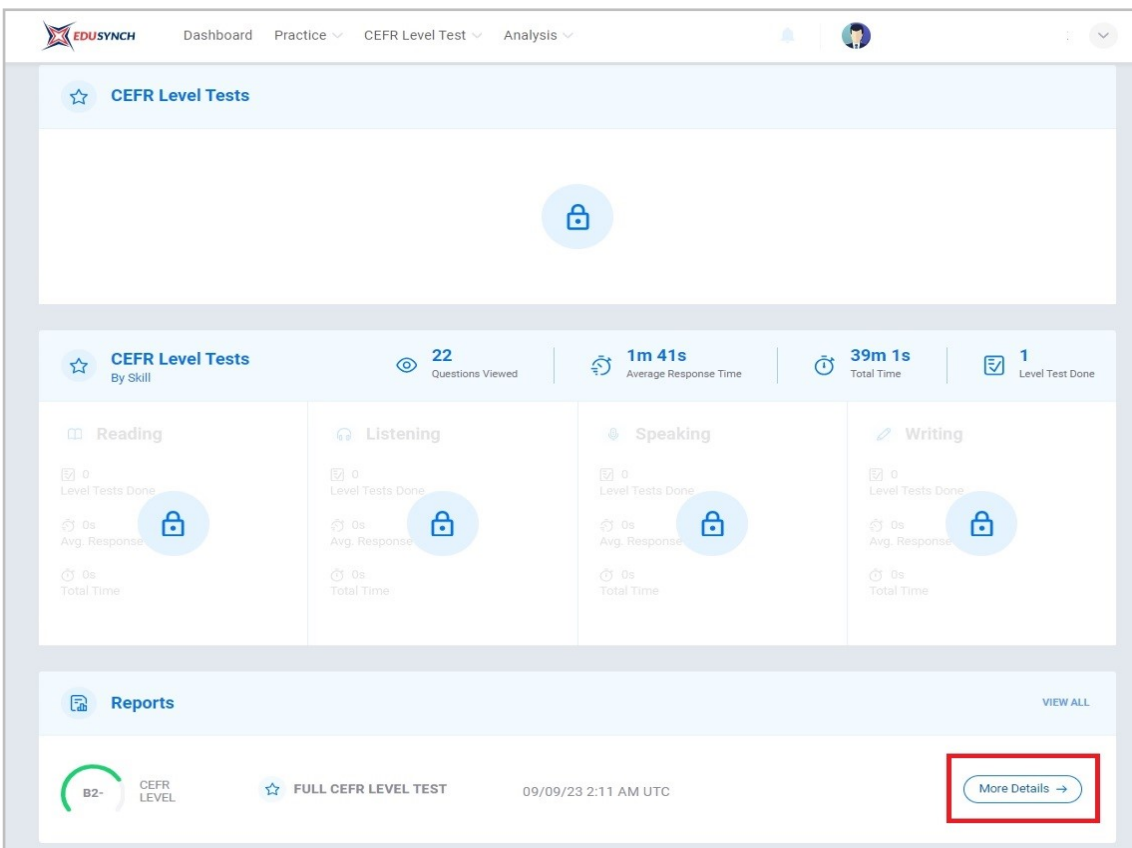

## **Train-Test**

3.) ระบบจะเข้าสู่หน้าผลคะแนนสอบ

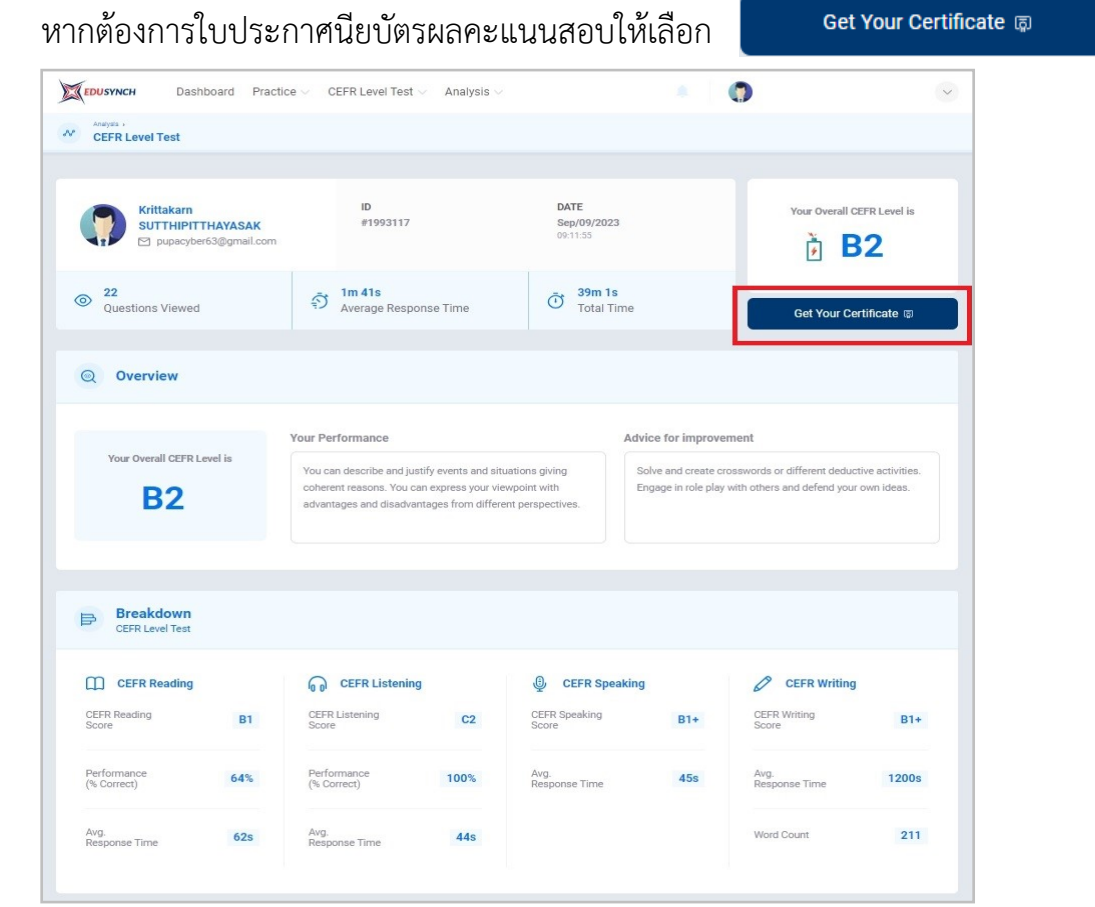

4.) ระบบจะแสดงใบประกาศนียบัตร ซึ่งผู้สอบสามารถดาวน์โหลดผลคะแนนดังกล่าวได้

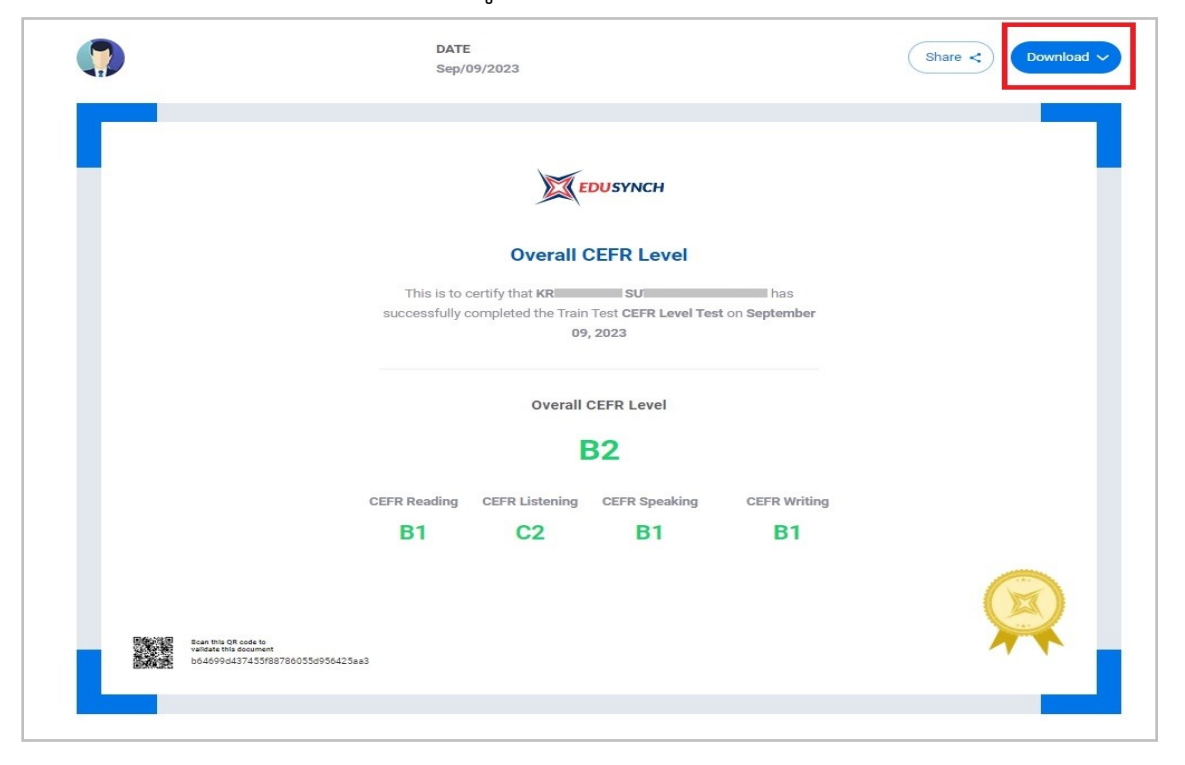